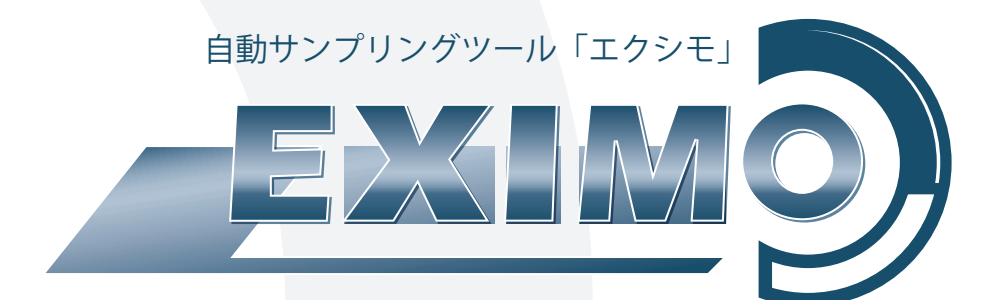

## **INDEX**

オペレーションマニュアル

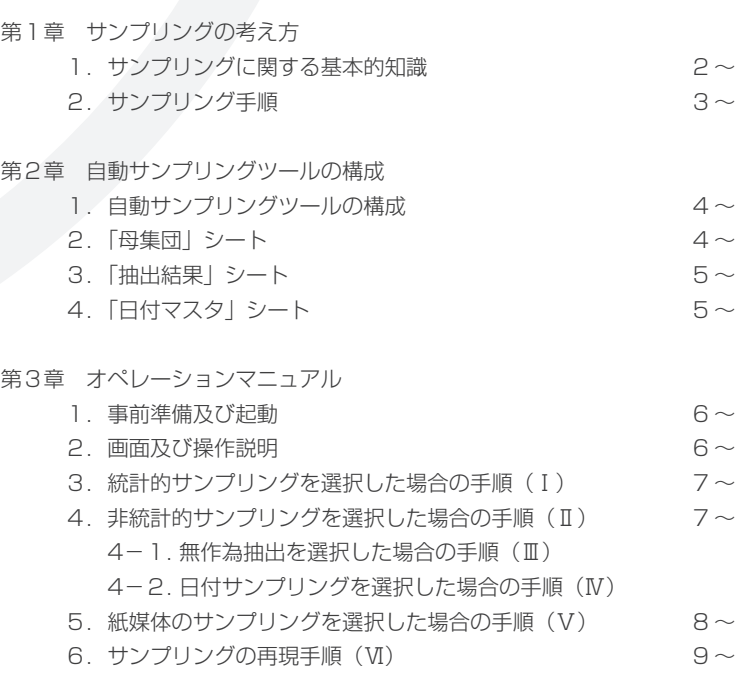

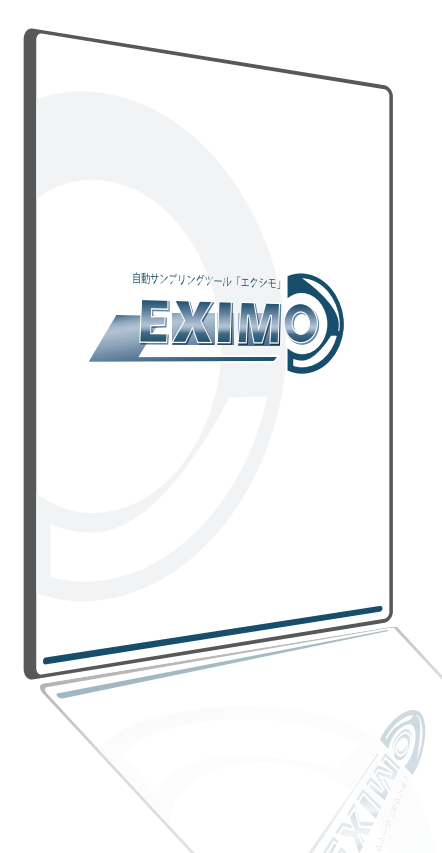

この度は、弊社「自動サンプリングツール エクシモ | をご導入頂きまして、 誠にありがとうございます。

我々は、刻々と変化する経営環境や社会からの要請にいち早く対応した支 援ツールをご提供することで、お客様の取り組まれている業務改善のサポー トに取り組んで参ります。

このようなツールは現場で活用されて初めてその存在意義が発揮されます。 我々は、お客様が何を求めていらっしゃるか、その生の声に忠実な「現場 主義」を徹底し、利用して本当に有用なツールを提供してまいります。 今後とも益々ご愛顧頂きますよう社員一同心よりお願い申し上げます。

株式会社 elecolle 代表取締役 椙山 嘉洋

#### 【 本ツール使用にあたっての制限事項 】

本ツールは内部統制の有効性評価の実施にあたりサンプリング作業を円滑に行っていただく為の支援ツールとなります。 ご使用にあたっての使用制限は下記のとおりです。

■ ツール使用権限について

 データを自由に扱えるのは本ツールのご導入企業様のみに限ります。子会社等に配布することはできません。 なお、ツールの使用にあたり、ご導入企業様の複数のPCでの使用は可能です。

■ ツールの販売・譲渡について

本ツールの第3者への販売・譲渡等は禁止されています。

■ ツールの利用による責任

 本ツールの使用することにより生じたトラブルについては、弊社は一切の責任を負いませんのでご留意ください。 また、本ツールによるサンプル抽出が統計的サンプリング等の抽出要件を満たすものであることを保証するものではありません。

## 第1章

サンプリングの考え方

#### ■ 1. サンプリングに関する基本的知識

#### (1)統計サンプリングと非統計的サンプリング

 サンプリングの方法には、統計的サンプリングと非統計的サンプリングがあります。 統計的サンプリングは、①サンプルの抽出に無作為抽出法を用い、②サンプルの結果に基づく母集団に関する結論を 出すに当たって確率論の考え方を用いる方法になります。

上記統計的サンプリングの要件を満たしていないサンプリング手法は、非統計的サンプリングに分類されます。

#### (2) 属性サンプリング

 運用評価を統計的サンプリングで実施する場合には、属性サンプリングと呼ばれる手法が利用されます。 内部統制の運用評価の目的は、テスト対象の内部統制が適用されるべき取引や事象が発生したときにデザインされ たとおりに実施されたかどうかを確認することにあり、その結果はテストした項目ごとに内部統制が適用されてい たか否か(○か、× か)を判定することになります。このようなサンプリングは、母集団に含まれる一定の事象(属性) の発生率を確率論に従って推定するため、属性サンプリングと呼ばれます。

#### (3)許容誤謬率と予想誤謬率

 許容誤謬率とは、評価者が受け入れることのできる内部統制からの逸脱率をいいます。すなわち、評価者が受け入 れることのできる最大の逸脱率をいい、内部統制評価によって推定された内部統制の誤謬率が許容誤謬率を下回っ ていると判断される場合には、母集団に関する特性(内部統制の有効性)が確かめられたと考えることができます。 なお、この許容誤謬率を低くするほど、サンプル件数は増加する関係にあります。

 予想誤謬率とは、評価者が母集団の中に存在すると予想する所定の内部統制からの逸脱率をいいます。予想誤謬率は、 抽出するサンプル数に直接的な影響を与え、予想誤謬率が高くなるほど、サンプル数は増加する関係にあります。

#### (4)サンプリングリスク

 サンプリングリスクとは、サンプルの抽出行為に起因するリスクであり、抽出したサンプルが母集団の特性を正確 に反映しないために、評価者が母集団について誤った結論を形成するリスクをいいます。 このサンプリングリスクを低くするほど、つまり、信頼度の精度を高くするほど、サンプル数は増加する関係にあ ります。

#### ■ 2. サンプリング手順

#### (1)母集団を決定する

 母集団とは、評価者が特定の運用評価手続の実施についての結論を得るためにサンプルを抽出しようとする項目全 体をいいます。

 仮に母集団の設定において漏れが生じた場合には、漏れた母集団に対しては抽出されたサンプル結果からは結論が 得られないため、追加してサンプリングを実施しなければならない可能性があります。このため、母集団の設定は 慎重に実施する必要があります。

#### (2)サンプル件数を決定する

 内部統制の運用評価のサンプルを抽出するに当たり、サンプル件数を決定する必要があります。サンプル件数につ いては、さまざまな要素により影響を受けます。サンプル件数を決定する上で、考慮すべき要因には以下のものが あります。

①実施される統制の頻度(母集団の件数)

 実施される統制の頻度に応じて、必要となるサンプル件数は変化します。統制の頻度が増すと、より多くの運用 評価のテストが必要になります。すなわち、一日に複数回あるいは日次のように頻繁に実施される統制については、 運用状況が十分であることを評価するために、サンプル数は多くなります。

 それに対して、月次や四半期毎のように低頻度で実施される統制については、母集団の件数自体が少ないため、 頻繁に実施される統制のサンプル件数に対してサンプル件数は少なくなります。

②実施される統制の性質

 実施される統制が、IT業務処理統制か、マニュアルによる統制かによってサンプル数が異なります。 IT業務処理統制の場合には、IT全般統制が有効である前提の下、プログラムが変更されるまで常に同じ方法で 統制が機能することから、サンプル数は少なくなります。

③全社的な内部統制の評価結果等

 全社的な内部統制の評価結果が有効である場合については、業務プロセスに係る内部統制の運用評価に際して、 サンプリングの範囲を縮小するなど簡易な評価手続を実施することが可能となります。 また、業務プロセスの内部統制に関して、同一の方針に基づく標準的な手続が企業内部の複数の事業拠点で広範 に導入されていると判断される場合には、サンプリングの範囲を縮小することが可能となります。

④属性サンプリングの場合のサンプル件数

 属性サンプリングにより、サンプル件数を決定する場合には、許容誤謬率、予想誤謬率、サンプリングリスクの 水準により、サンプル件数が影響を受けることになります。

#### (3)サンプルを抽出する

 統計的(属性)サンプリングを適用してサンプルを抽出する場合には、サンプル抽出の恣意性を完全に排除して、 母集団を構成する項目がすべて等しく抽出されるように無作為に抽出する必要があります。例えば、母集団の一覧 表に対して連番を振り、乱数によりサンプルを抽出する方法等が考えられます。

 これに対して、非統計的サンプリングを適用してサンプルを抽出する場合には、統計的サンプリングのような厳格 な無作為抽出は求められませんが、恣意的なサンプルの抽出とならないように、母集団を構成するすべての項目が 抽出されるように抽出を行う必要があります。

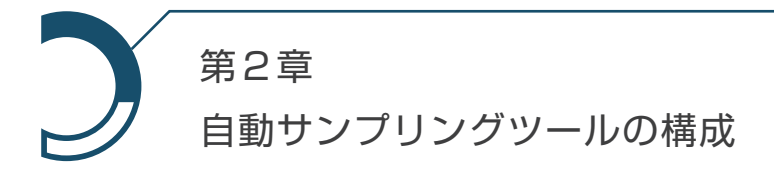

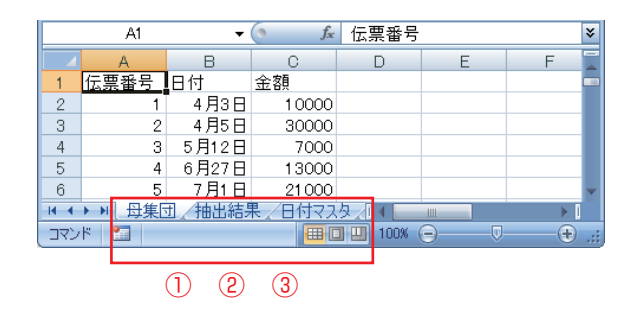

#### ■ 1. 自動サンプリングツールの構成

自動サンプリングツールは、下記シートで構成されています。 ① 「母集団」シート ② 「抽出結果」シート ③ 「日付マスタ」シート

■ 2. 「母集団」シート

(1)「母集団」シートの目的

母集団情報を設定するシートになります。

- (2)「母集団」シートの作成方法
	- ① 1行目にはヘッダ情報(列の情報)を入れます。
	- ② 2行目以降のデータが母集団と見なされます。

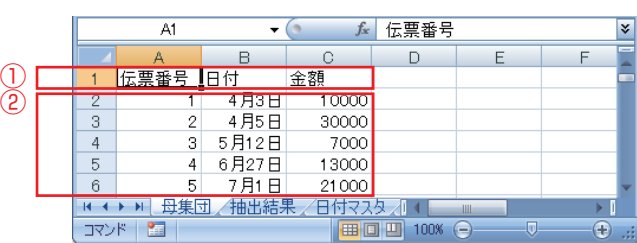

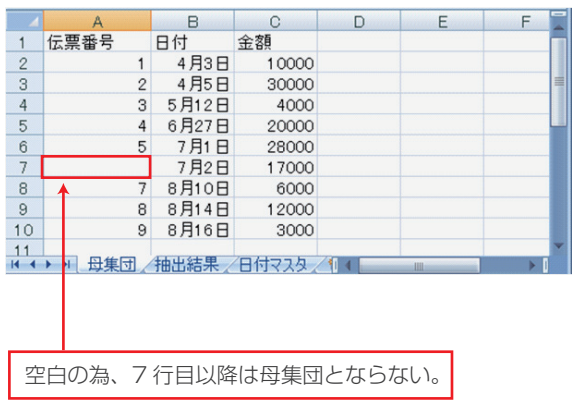

#### (3)「母集団」シートの母集団の考え方

母集団の件数は、「A 列」の2行目から継続的にデータが入力されて いるセルまでの件数となります。

例:2行目から10行目まで、データがあり、7行目の A 列が空白の場合、 母集団は2列目から6行目までとなります。

#### (4)「母集団」シートが必要なサンプリング方法

以下のサンプリング方法において「母集団」シートに設定した母集 団を用いてサンプリングします。

- ① 統計的サンプリング
- ② 非統計的サンプリング(無作為抽出)

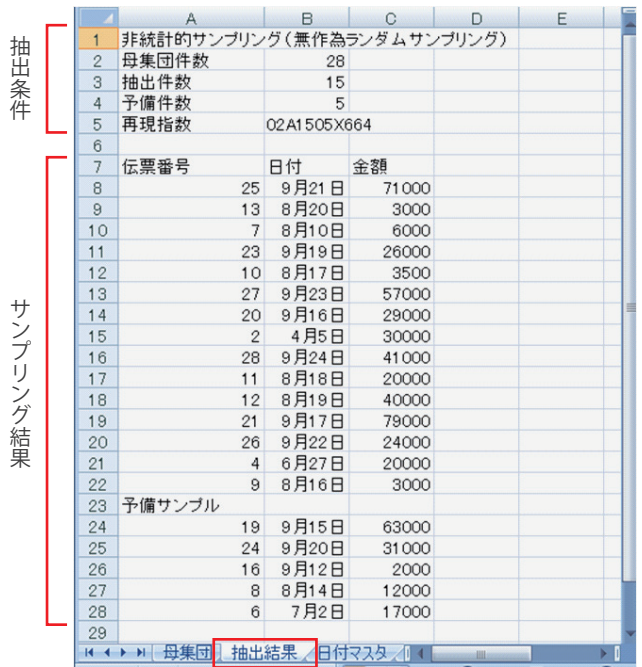

抽出条件サンプリング結果

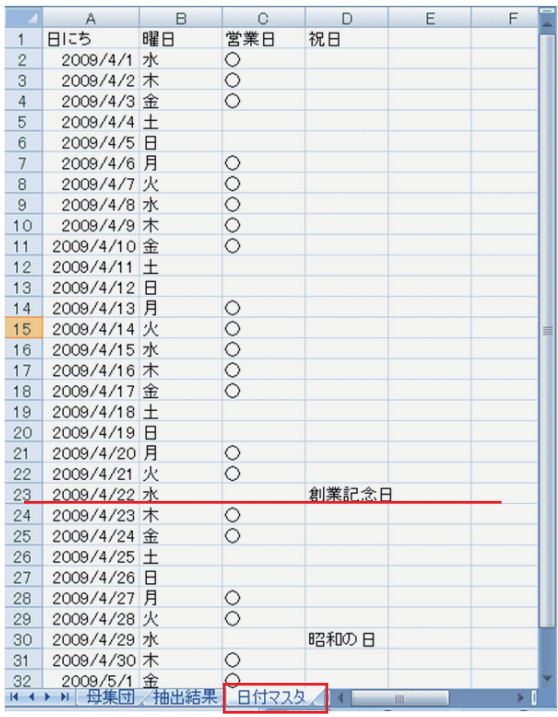

#### ■ 3. 「抽出結果 | シート

抽出結果が出力されるシートです。

抽出したサンプリング方法とその抽出条件、再現指数、抽出結果 が出力されます。

## ■ 4. 「日付マスタ」シート

#### (1)「日付マスタ」シートの目的

日付サンプリングの母集団情報を設定するシートです。

#### (2)「日付マスタ」シートの作成方法

サンプリング対象となる日付分のデータ(日にち、曜日、営業日、 祝日)が必要となります。

「営業日」列を、サンプリング対象企業に合わせて、調整する必 要があります。営業日である日にちには、「○」を、営業日でな い日にちは空白として下さい。

# 第3章 オペレーションマニュアル

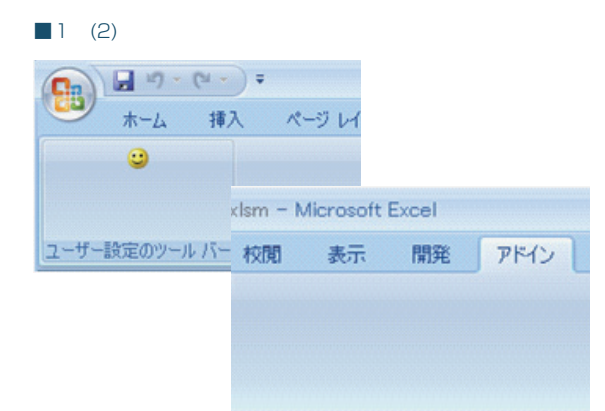

#### ■1. 事前準備及び起動

#### (1)事前準備

第2章に従い、「母集団」シート、「日付マスタ」シートの設定を 行ないます。

#### (2)起動方法

自動サンプリングツールの Excel を起動し、「アドイン」タブ⇒ 「 <del>○</del> 」を選択して下さい。

#### ※事前にマクロの設定を有効にして下さい。

#### (3)終了方法

終了ボタンを押下後、終了の確認メッセージが表示されます。「は い」を選択して終了して下さい。

#### ■2. 画面及び操作説明

#### (1)母集団情報(A)

- ①母集団件数には、母集団シートより取得をした母集団の件数を 表示します。
- ②年間推定件数には、入力をした母集団開始日及び母集団終了日 (つまりは評価対象となる期間)をもとに、母集団シートの件 数を年換算した件数が表示されます。抽出するサンプル数を、 年換算した母集団件数にて決定する場合にご利用ください。
	- ※1:母集団開始日及び母集団終了日には西暦形式で入力をします。 例えば、2011 年 4 月 1 日ならば⇒「20110401」 と入力して下 さい。
	- ※2:母集団開始日及び母集団終了日、年間推定件数は、統計的サンプ リング及び非統計的サンプリングの内、無作為抽出を選択した場合の み、抽出結果シートに表示されます。
	- ※3:年間推定件数を算出するには、母集団開始日及び母集団終了日の 両方の入力が必要です。両方、又はいずれかが未入力の場合は、算出 がされません。(抽出結果シートにも表示されません、)
	- ※4:次回起動時には、前回入力した母集団開始日及び母集団終了日が 表示されます。

#### ■2 (1)(2)

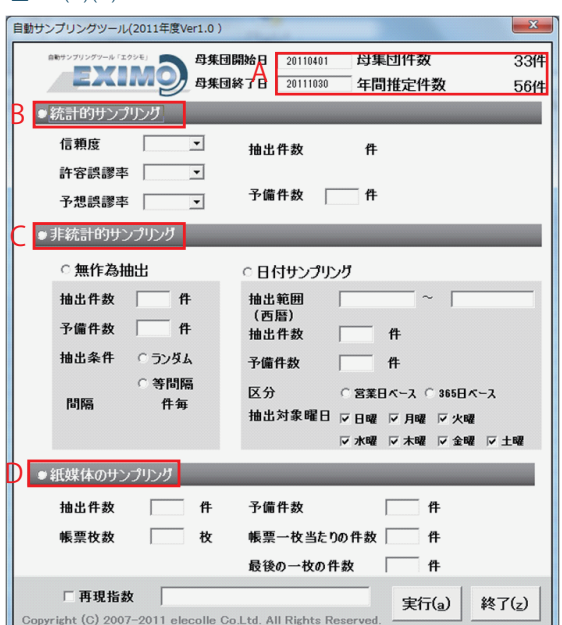

ー 6 -

■3 (1) 自動サンプリングツール(2011年度Ver1.0)  $\mathbf{x}$ 母集団開始日 20110401 母集団件数 33件 mmyylyyy=k GayE」 → 母集団開始日 20110401 年間推定件数 56件 ●統計的サンプリング  $\overline{z}$ 信頼度  $\sqrt{ }$ 抽出件数 件  $|1\rangle$ 許容誤謬率  $\overline{\phantom{a}}$ 予備件数 厂 件 予想誤謬率 –  $\overline{\phantom{a}}$ ●非統計的サンプリング ○ 無作為地出 ○ 日付サンプリング 抽出件数 | 件 抽出範囲  $\sim$ (西暦) 予備件数 「 件 抽出件数 件 抽出条件 にうつなん 予備件数  $\theta$ 等間隔 区分 ○ 営業日ベース ○ 365日ベース **MB** 件每 抽出対象曜日 反日曜 反月曜 反火曜 ▽ 水曜 ▽ 木曜 ▽ 金曜 ▽ 十曜 ●紙媒体のサンプリング 抽出件数 #  $\sqrt{2}$ 予備件数 件 帳票枚数  $\boldsymbol{v}$ 帳票一枚当たりの件数「  $\Gamma$ 件 最後の一枚の件数 件 □ 再現指数 実行(a) 終了(z) .<br>colle Co.Ltd. All Rights Re right (C) 2007-2011 ele ■4 (1) 自動サンプリングツール(2011年度Ver1.0)  $\overline{\mathbf{x}}$ 一 母集団件数 33件

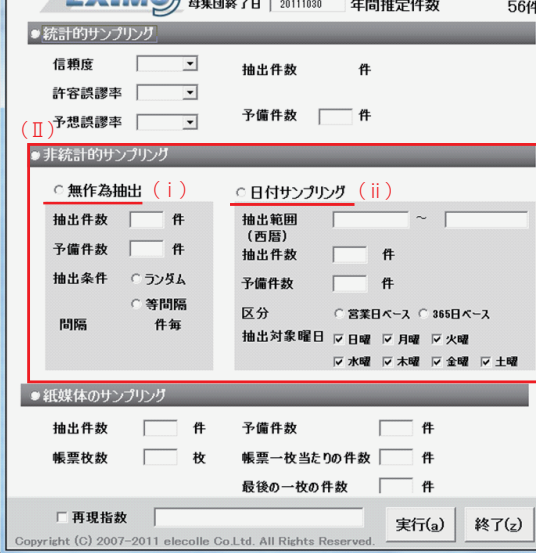

■4 (2)

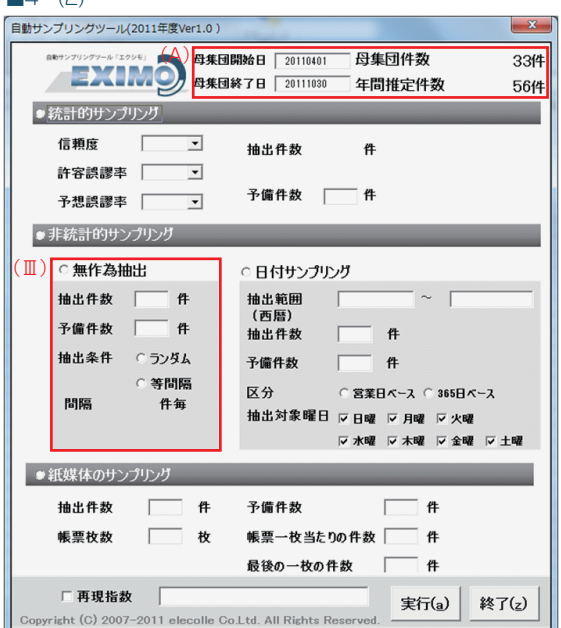

- 例)年間推定件数の算出例
- ・ 母集団シートの件数 33 件
- ・ 母集団開始日
- 2011 年 4 月 1 日、母集団終了日 2011 年 10 月 30 日
- ・ 年間推定件数
	- 33件 ×(1年間 / 2011年4月1日~2011年10月30日)≒56件

#### (2)サンプリング種類の選択

「統計的サンプリング(B)」、「非統計的サンプリング(C)」、「紙 媒体のサンプリング(D)| よりサンプリングの種類を選択しま す。

## ■3. 統計的サンプリングを選択した場合の手 順(Ⅰ)

#### (1) 統計的サンプリング手順(I)

- ① 信頼度、許容誤謬率、予想誤謬率をコンボボックスより選択し、 抽出件数を自動算出します。(必須選択)
- ② 必要な予備件数を入力します。(任意入力)
- ③ 「実行」ボタンを押下します。
- ④ 抽出結果が、「抽出結果」シートに出力されます。

## ■4. 非統計的サンプリングを選択した場合の 手順(Ⅱ)

#### (1) 非統計的サンプリング種類の選択

非統計的サンプリングのサンプリング種類を無作為抽出(ⅰ) と日付サンプリング(ⅱ)より選択して下さい。

#### (2)無作為抽出を選択した場合の手順(Ⅲ)

- ① 抽出件数を入力します。(任意入力)
- ② 予備件数を入力します。(任意入力)
- ③ 抽出条件を選択します。(必須選択)
	- 1 ) ランダムサンプリング
	- 母集団からランダムにサンプリングを行います。
	- 2 ) 等間隔

 母集団から、等間隔にサンプリングを抽出します。間隔は、 「母集団件数(A)÷ 抽出件数」の計算式により、自動的 に計算されます。

 例えば、100件の母集団から10件抽出をする場合、 10件毎にサンプルを取得します。

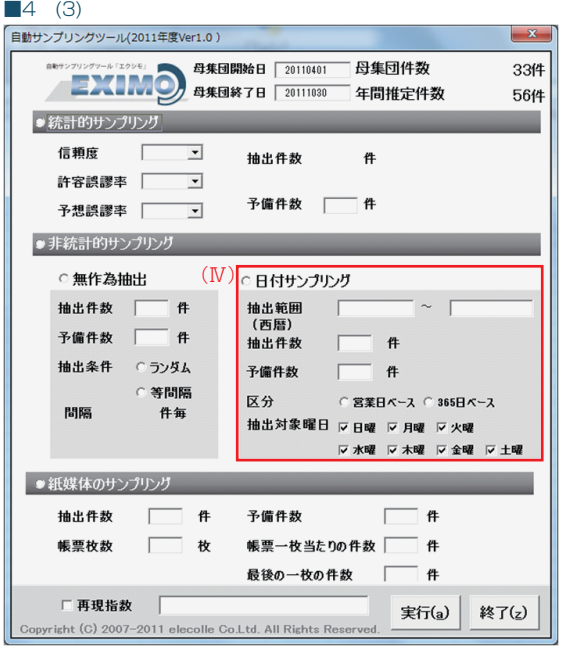

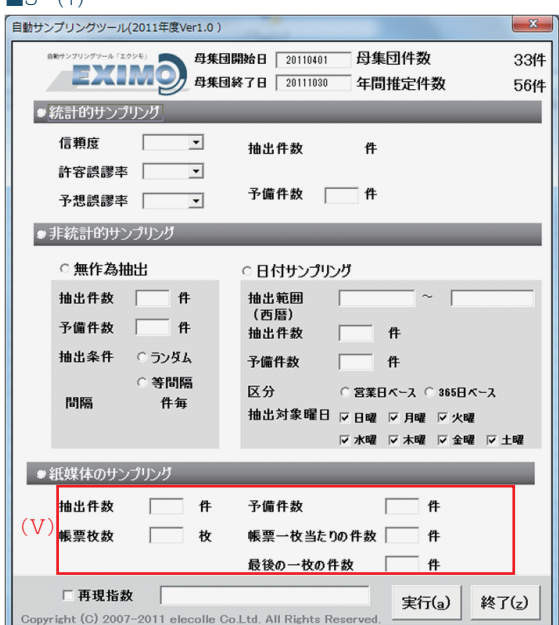

■5 (1)

#### (3)日付サンプリングを選択した場合の手順(Ⅳ)

① 抽出範囲(開始、終了)を西暦形式で入力します。 例えば、2011 年 4 月 1 日ならば⇒「20110401」 と入 力してください。

※未入力の場合は、日付マスタ上の全ての日にちが対象となります。

- ② 抽出件数を入力します。(任意入力)
- ③ 予備件数を入力します。(任意入力)
- ④ 抽出の区分を選択します。(必須選択)
	- 1) 営業日ベース

 抽出範囲で指定された範囲のうち、日付マスタで営業日と設 定された日のみを抽出対象とします。

2) 365 日ベース

 営業日等は関係なく、抽出範囲で指定された全ての日が抽出 対象となります。

⑤ 抽出対象曜日(任意選択)

上記④で指定した区分に加えて、抽出対象とする曜日を指定しま す。例えば、「営業日ベース」且つ「月曜日」とすることで、祝 日を除いた月曜日のみを抽出対象とすることができます。

⑥ 「実行」ボタンを押下します。 ⑦ 抽出結果が、「抽出結果」シートに出力されます。

## ■5. 紙媒体のサンプリングを選択した場合の 手順(Ⅴ)

```
(1) 紙媒体のサンプリング手順(V)
```
- ① 抽出件数を入力します。(任意入力)
- ② 予備件数を入力します。(任意入力)
- ③ 帳票枚数を入力します。(必須入力)
- ④ 帳票一枚当たりの件数を入力します。(必須入力)
- ⑤ 最後の一枚の件数を入力します。(必須入力)
	- ※紙媒体サンプリングの母集団は以下の式で設定されます。

{(帳票枚数-1)× 帳票 1 枚当たりの件数}

+最後の一枚の件数

⑥ 「実行」ボタンを押下します。

⑦ 抽出結果が、「抽出結果」シートに出力されます。

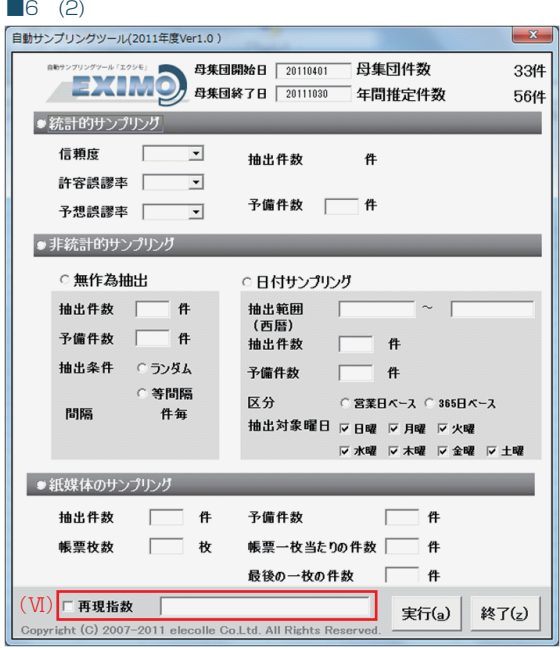

### ■6. サンプリングの再現手順 (VI)

#### (1)サンプリングの再現

「抽出結果」シートに出力された再現指数を、再現指数に入力す ることで、一度実行したサンプリングを再現することができま す。

※再現が可能なのは、母集団が同一の場合に限ります。

#### (2)サンプリングの再現手順

- ① 再現指数にチェックを入れます。
- ② 再現指数を入力します。
- ③ 「実行」ボタンを押下します。
- ④ 抽出結果が、「抽出結果」シートに出力されます。